# **FlexSPI Driver Design**

FlexSPI controller is new IP from Microcontroller group and it will replace QSPI in all future SoCs.

FlexSPI is superset and superior to QSPI. Most of the feature set of FlexSPI and QSPI are same, but there are few difference related to IO signal width, command set, default LUT programming and Hyperflash support.

FlexSPI has AHB and IP bus interface. AHB 64-bit interface and is mainly use for READ and WRITE flash operation whereas IP is 32-bit interface and it supports all flash operation – READ, WRITE, STATUS CHECK, GET PARAMS etc.

FlexSPI programs various commands in LUT and these commands sequence are trigger when we do AHB/IP bus READ/WRITE operation.

This documents introduces FlexSPI controller, FlexSPI serial NOR driver implementation and FlexSPI serial NAND driver implementation.

# **1. FlexSPI Controller Introdunction**

FlexSPI is a flexible SPI host controller which supports TWO SPI channels and up to 4 external devices.

Each SPI channel support Single/Dual/Quad/Octal mode bi-directional data lines. FlexSPI controller supports following memory devices

- a) Serial NOR flash
- b) Serial NAND flash
- c) HyperBus devices (Hyperflash/HyperRAM)
- d) FPGA devices

## 1.1 **FlexSPI Connections**

FlexSPI controller has two SPI channel and each channel can be connected to two devices. So, we can have 4 flash memory devices connected to FlexSPI controller at a time.

As shown in below connection diagram

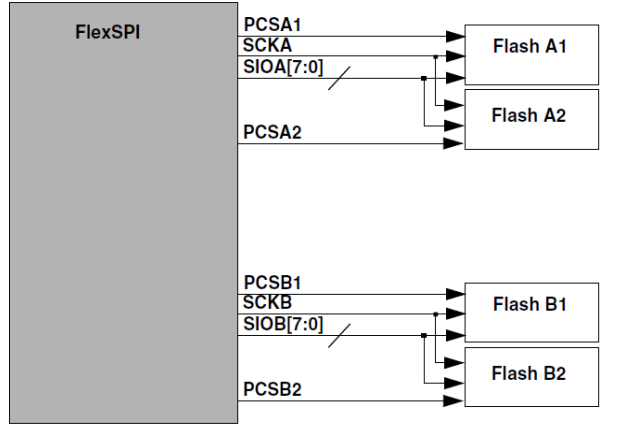

1.2 FlexSPI Command Interfaces

FlexSPI controller has two command interfaces

#### AHB Bus

IP CMD Bus

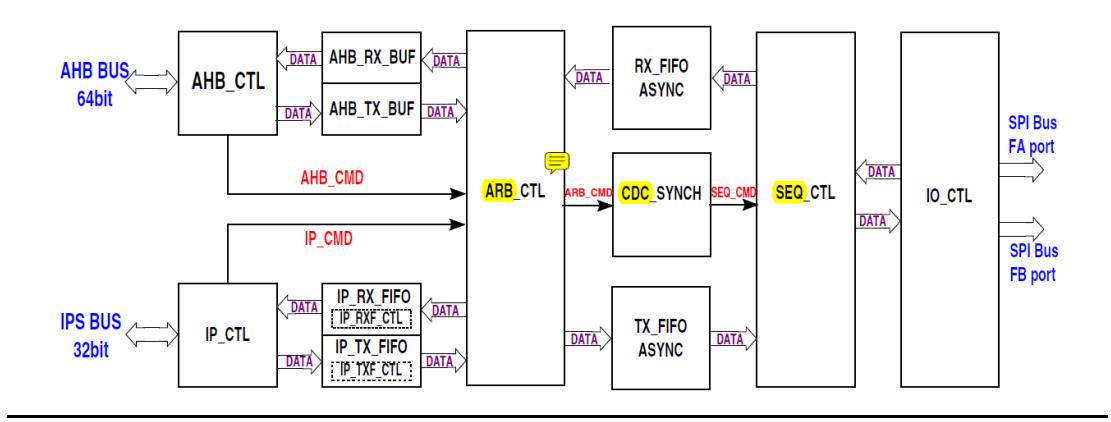

AHB command interface supports only two command – READ and WRITE to flash memory devices.

Whereas IP CMD interfaces support a lot of commands like – READ, WRITE, STATUS CHECK, GET PARAMS etc.

Another difference between AHB and IP CMD interface is that AHB is 64-bit interface whereas IP is 32-bit interface.

AHB command is normally used to access serial Flash memory space. IP command should be used to access the control and status registers in external flash device.

Flash could be accessed by AHB bus directly on AHB address space:0~10000000. This address space is mapped to Serial Flash Memory in FlexSPI. AHB bus access to this address space may trigger Flash access command sequence as needed.

For AHB read access to Serial Flash Memory, FlexSPI will fetch data from SFM into AHB RX Buffers and then return the data on AHB Bus. For AHB write access to Serial Flash Memory, FlexSPI will buffer AHB Bus write data into AHB TX Buffer and then transmit to Serial Flash memory.

There is no software configuration or polling need for AHB command except FlexSPI initialization. AHB master access external flash device transparently similar as normal AHB slave.

## 1.3 FlexSPI Look Up Table(LUT)

The LUT (Look Up Table) is an internal memory to preserve a number of pre-programmed command sequences. Each sequence consists of 8 (2 byte each) instructions which are executed sequentially. When flash access is triggered by IP command or AHB command, FlexSPI controller will fetch the sequence from LUT according to sequence index/number and execute it to generate a valid flash transaction on FlexSPI interface

## **LUT and sequence structure**

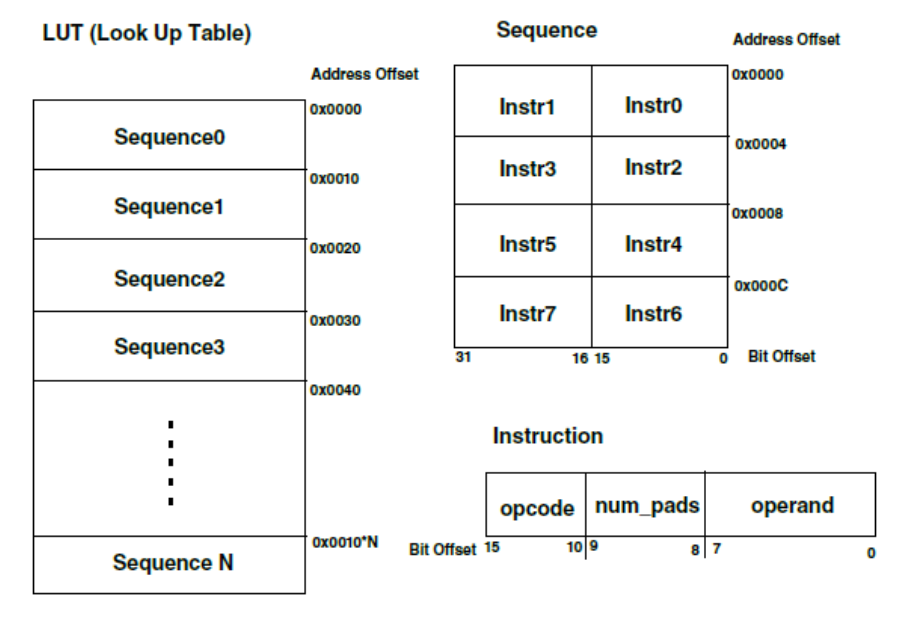

Each instruction is of TWO bytes containing OPCODE, PADS and OPERAND information. And a sequence is set of 8 x 2-byte instruction. If valid instruction in a LUT sequence are less than 8, then STOP command should be program for invalid instruction.

The reset value of LUT is unknown because it is implemented as internal memory. LUT should be programmed according to the device connected on board. To protect its contents during a code runover the LUT could be locked/unlocked to avoid change by mistake after programmed. The key for locking or unlocking the LUT is **0x5AF05AF0.** The process for locking and unlocking the LUT is as follows:

## **Locking the LUT**

1. Write the key **(0x5AF05AF0)** in to the LUT Key Register (LUTKEY)

2. Write 2b01 to the LUT Control Register field LOCK and UNLOCK (LUTCR) immediately after above KEY register writing. LUT is not successfully locked if there is any other register write access to FlexSPI between these two write access.

## **Unlocking the LUT**

1. Write the key **(0x5AF05AF0)** in to the LUT Key Register (LUTKEY)

2. Write 2b10 to the LUT Control Register field LOCK and UNLOCK (LUTCR) immediately after above KEY register writing. LUT is not successfully unlocked if there is any other register write access to FlexSPI between these two write access.

## **LUT Operations Flowcharts**

There are mainly THREE operation we can perform on LUT –

- (1)Unlock LUT unlock required to write new instruction in LUT
- $(2)$  Lut write/update Write new instruction to look up table

(3)Lock – Lock LUT table to avoid unintentional writes.

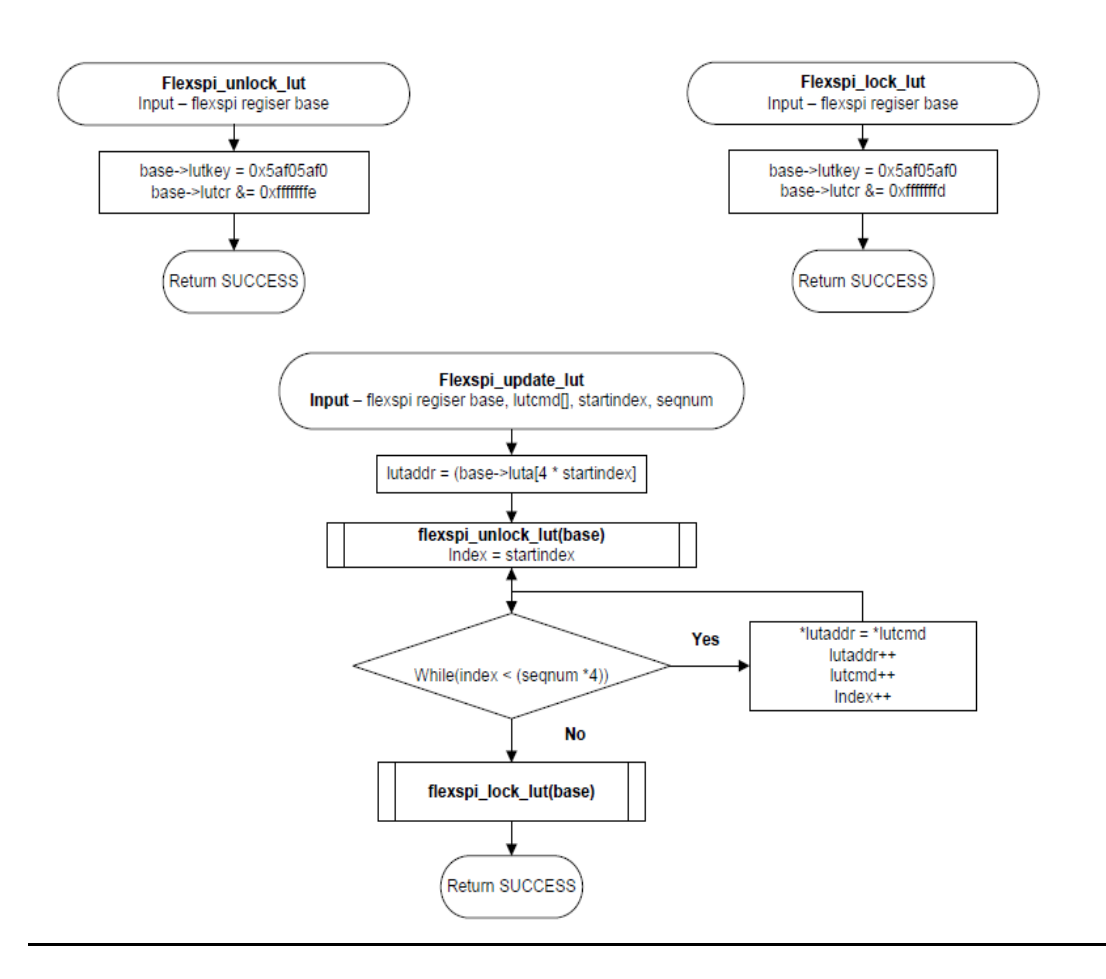

1.4 FlexSPI Command Set (Programmable Sequence Engine)

FlexSPI controller implements a programmable sequence engine that execute the command sequence from LUT. FlexSPI controller executes the instructions sequentially and generate flash transaction on SPI interface accordingly. Following table is a list of supported instructions

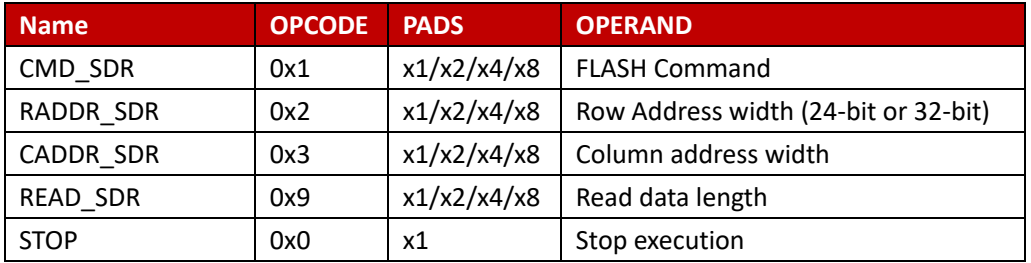

The programmable sequence engine allows the software to configure the FlexSPI LUT according to external serial device connected on board. The flexible structure is easily adaptable to new command/protocol changes from different vendors

# **2 FlexSPI serial NOR driver implementation**

Serial NOR flash memory can be access in different mode viz serial, dual, quad or octal (x1/x2/x4/x8).

FlexSPI serial NOR driver will implement mainly TWO functionalities for SP BootROM

- (1) flexspi nor init This will initialize FlexSPI controller for AHB read access, program LUT with READ\_SDR command sequence and initialize serial NOR memory (if required).
- (2) flexspi\_nor\_read –

flexspi\_nor\_read will access serial nor memory from AHB interface and return read data to Service process (SP).

## **FlexSPI Driver File Hierarchy**

FlexSPI driver has been divided into TWO parts – Common functionality has been aggregated into files flexspi.c and flexspi.h Serial NOR specific functionality is defined in file flexspi\_nor.c and flexspi\_nor.h

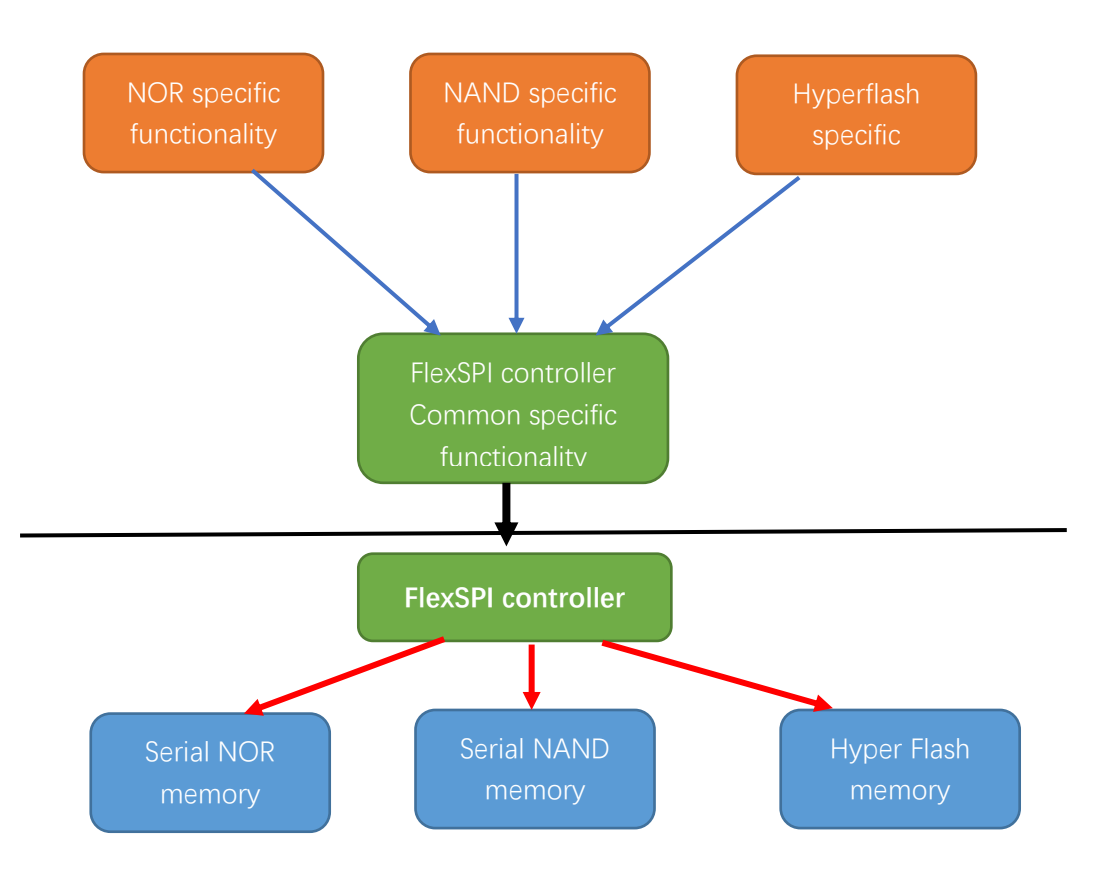

# FlexSPI Serial NOR Data structures

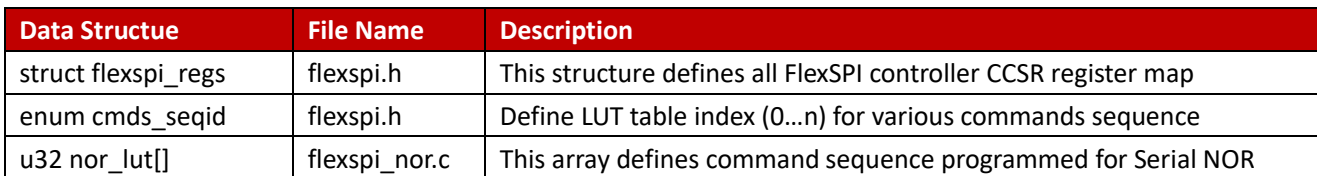

#### FlexSPI\_INIT Function

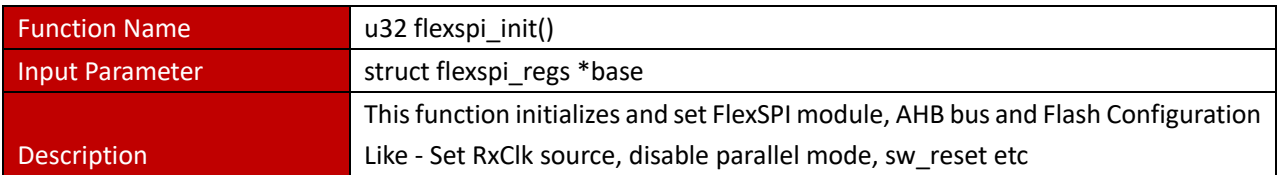

FlexSPI controller initialization sequence is as following:

- 1. Enable controller clocks (AHB clock/IP Bus clock/Serial root clock) in System level.
- 2. Set MCR0.MDIS to 0x1 (Make sure controller is configured in module stop mode)
- 3. Configure module control registers: MCR0, MCR1, MCR2. (Don't change MCR0.MDIS)
- 4. Configure AHB bus control register (AHBCR) and AHB RX Buffer control registers
- 5. (AHBRXBUFxCR) optionally if AHB command will be used
- 6. Configure Flash control registers (FLSHxCR0/1/2) according to external device type
- 7. Set MCR0.MDIS to 0x0 (Exit module stop mode)
- 8. Reset controller optionally (by set MCR0.SWRESET to 0x1)

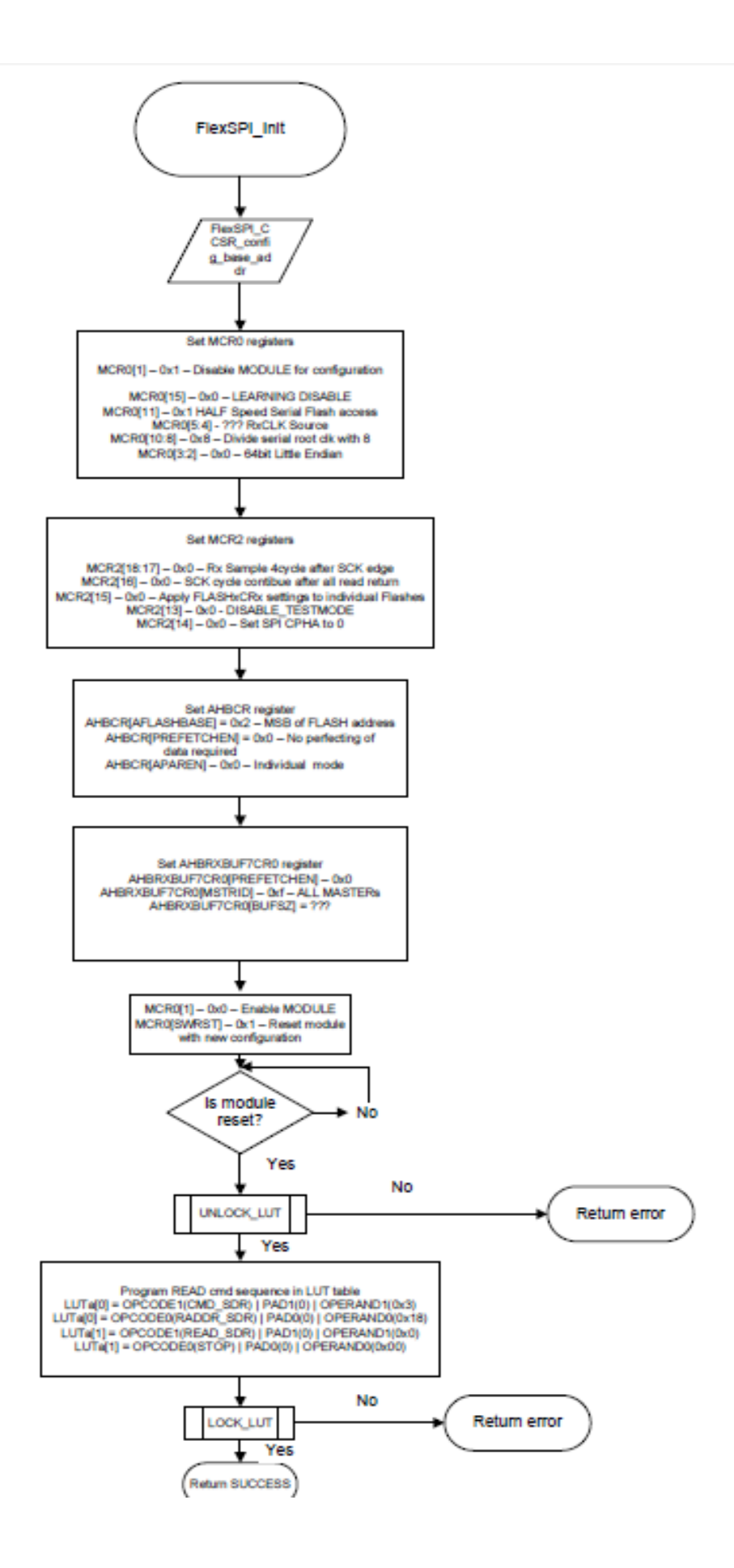

## **FlexSPI\_NOR\_INIT Function**

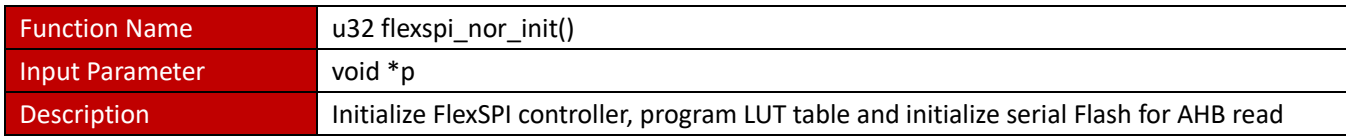

## **Algorithm**

- (1) Get FlexSPI CCSR register address in variable "**base**"
- (2) Call flexspi\_init(base)
- (3) Call flexspi\_update\_lut(base, nor\_lut, startindex, len)
- (4) return SUCCESS

## **Flowchart**

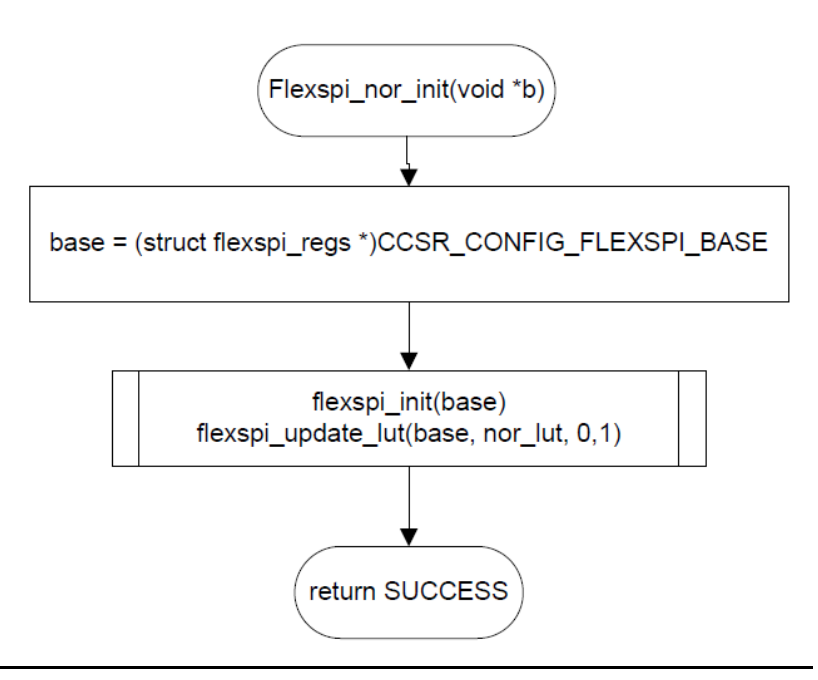

## **FlexSPI\_NOR\_READ Function**

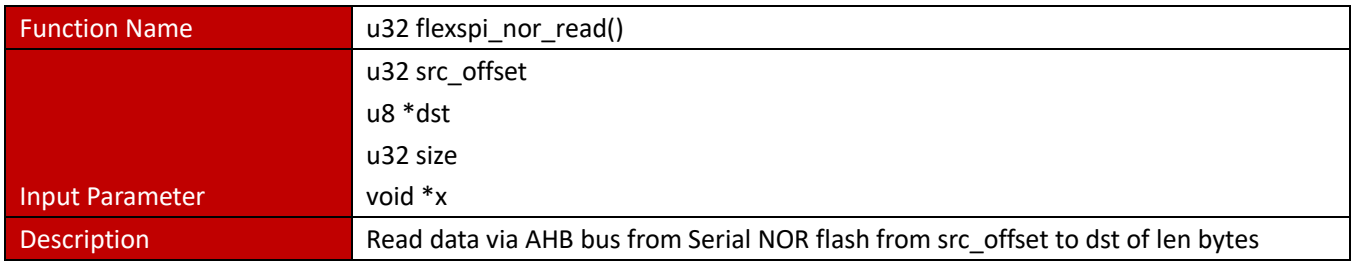

## **Algorithm**

- (1) Read only when src\_offset < 0xFFFFFF
- (2) rom\_memcpy(dst, src, size)
- (3) return SUCCESS

## **Flowchart**

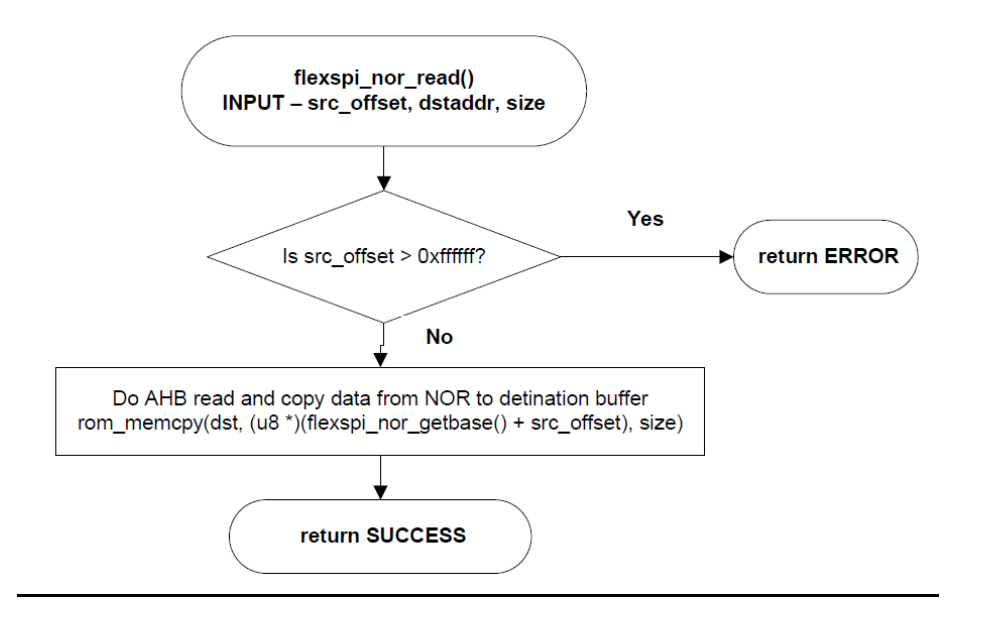

# **3 FlexSPI serial NAND driver implementation**

Serial NAND flash memory can be access in different mode viz serial, dual or quad (x1/x2/x4). FlexSPI serial NAND driver will implement mainly TWO broad functions for SP BootROM

1. flexspi nand init –

Flexspi\_nand\_init performance

- (1) FlexSPI controller initialization
- (2) Programs LUT table with various serial NAND command sequences
- (3) Get NAND parameters from serial NAND flash and get values for
	- a. Page size
	- b. Spare size
	- c. Number of pages per block
	- d. Is multiplane supported?
- (4) Bad block table initialization
- 2. flexspi\_nand\_read –

flexspi\_nor\_read\_reads\_data\_from\_serial\_NAND\_flash. Following functionality has been implemented in the function

- (1) Read EVEN pages via AHB interface
- (2) Read ODD pages via IP command interface
- (3) Does bad block handling

## **FlexSPI NAND Drivers File**

As with FlexSPI NOR driver, we have divided FlexSPI NAND driver into TWO parts – Common functionality has been aggregated into files flexspi.c and flexspi.h Serial NOR specific functionality is defined in file flexspi\_nand.c and flexspi\_nand.h

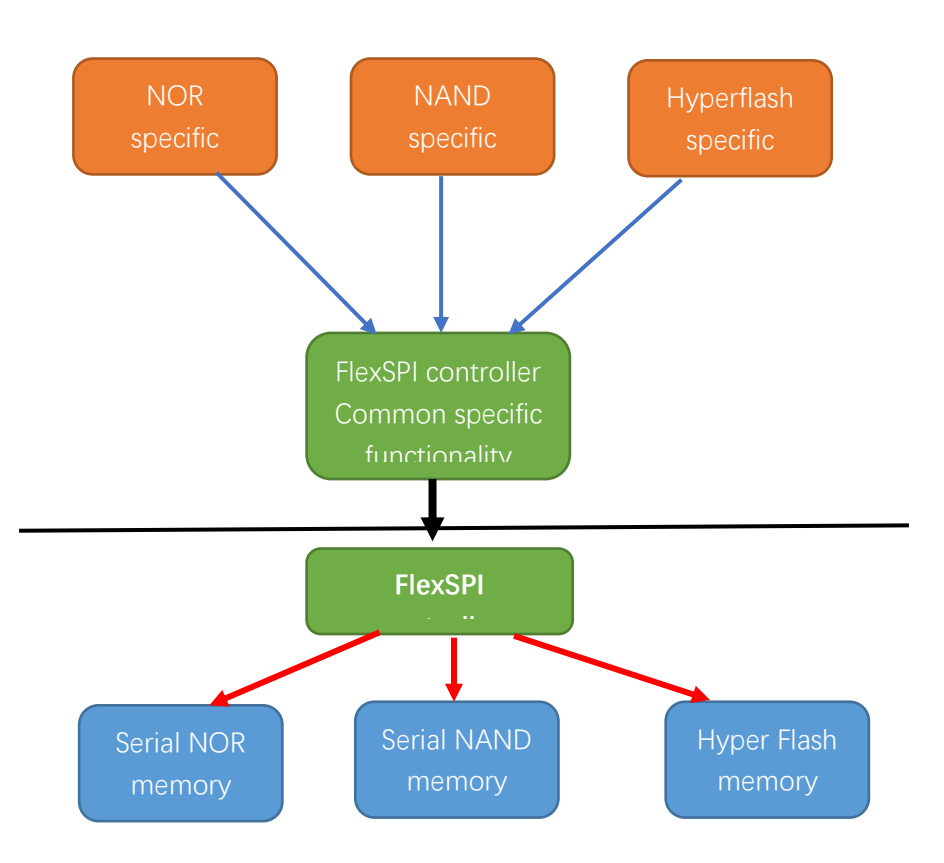

## **FlexSPI Serial NAND Data structures**

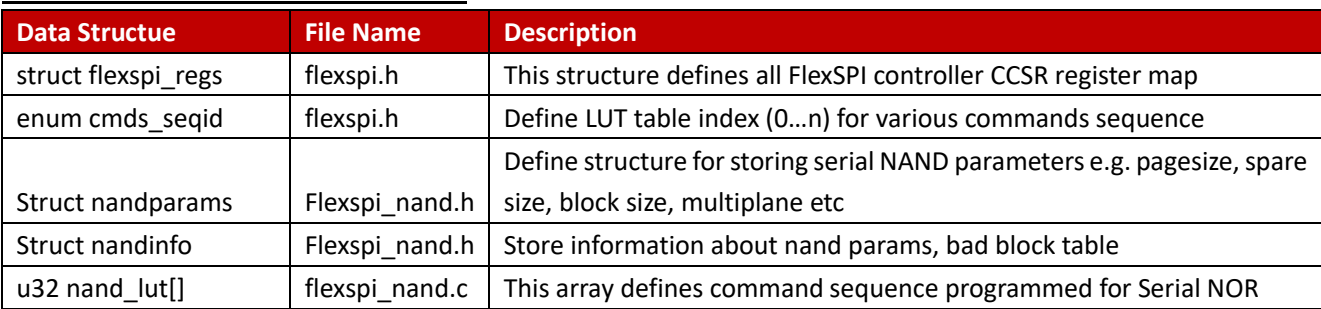

## **FlexSPI\_NAND\_INIT Function**

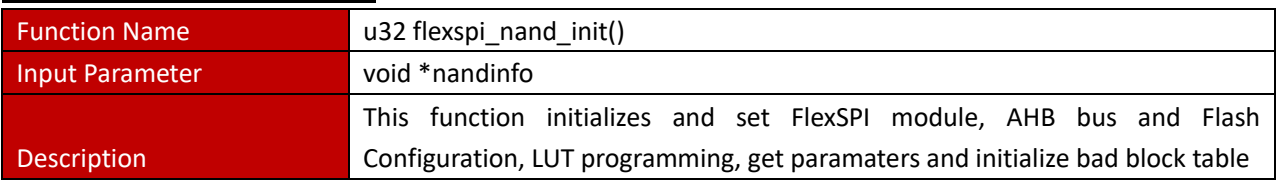

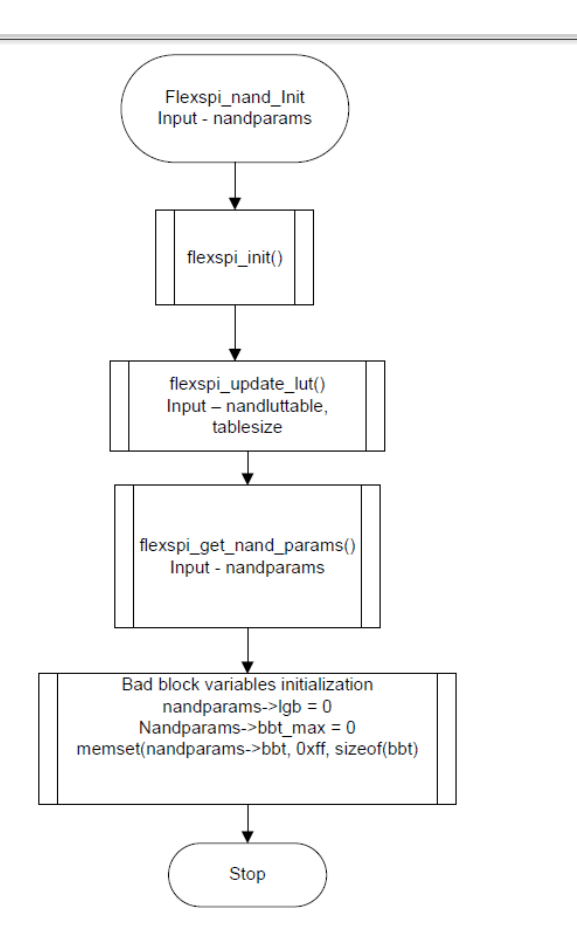

## **FlexSPI\_NAND\_READ Function**

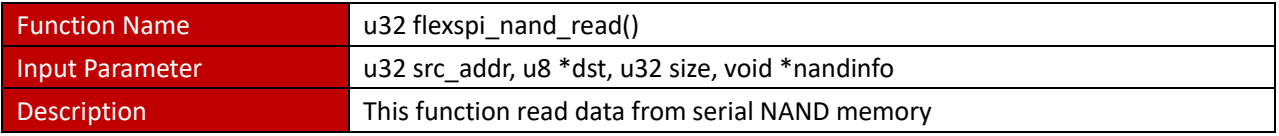

## FlexSPI NAND read function basically does following

- (1) Convert source address to block, current page number
- (2) Read flash we SIZE bytes are read
	- a. Check for bad block, if block is bad find next good block
	- b. If multiplane enable
		- i. If pgnum is ODD, ready via IP CMD interface
		- ii. If pgnum is EVEN, ready via AHB interface
	- c. Read page from AHB interface
	- d. Increase page, decrease size by number of byte read

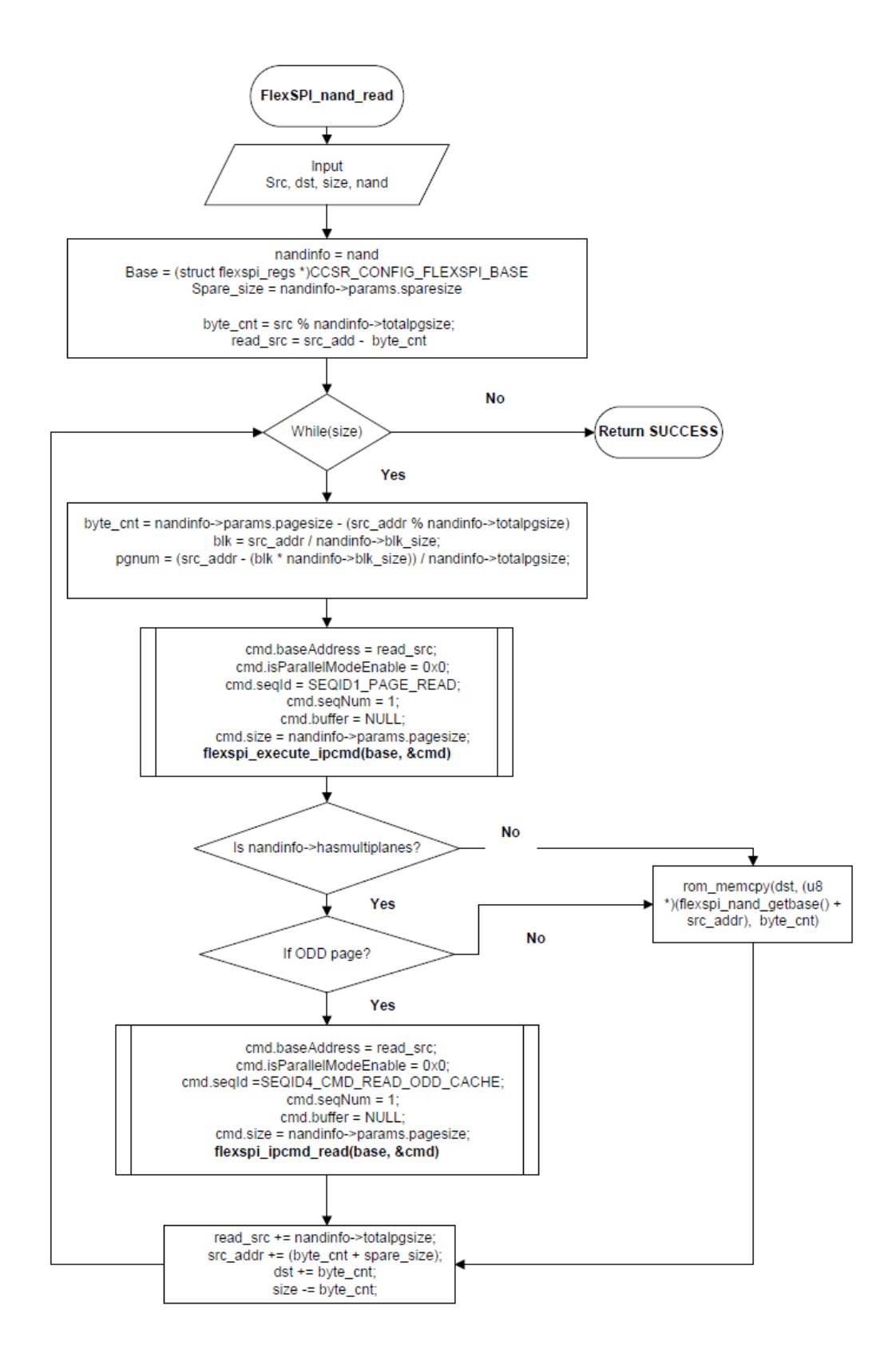

#### **FlexSPI\_get\_nand\_params**

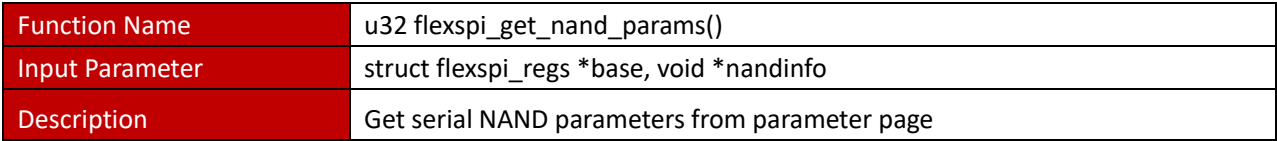

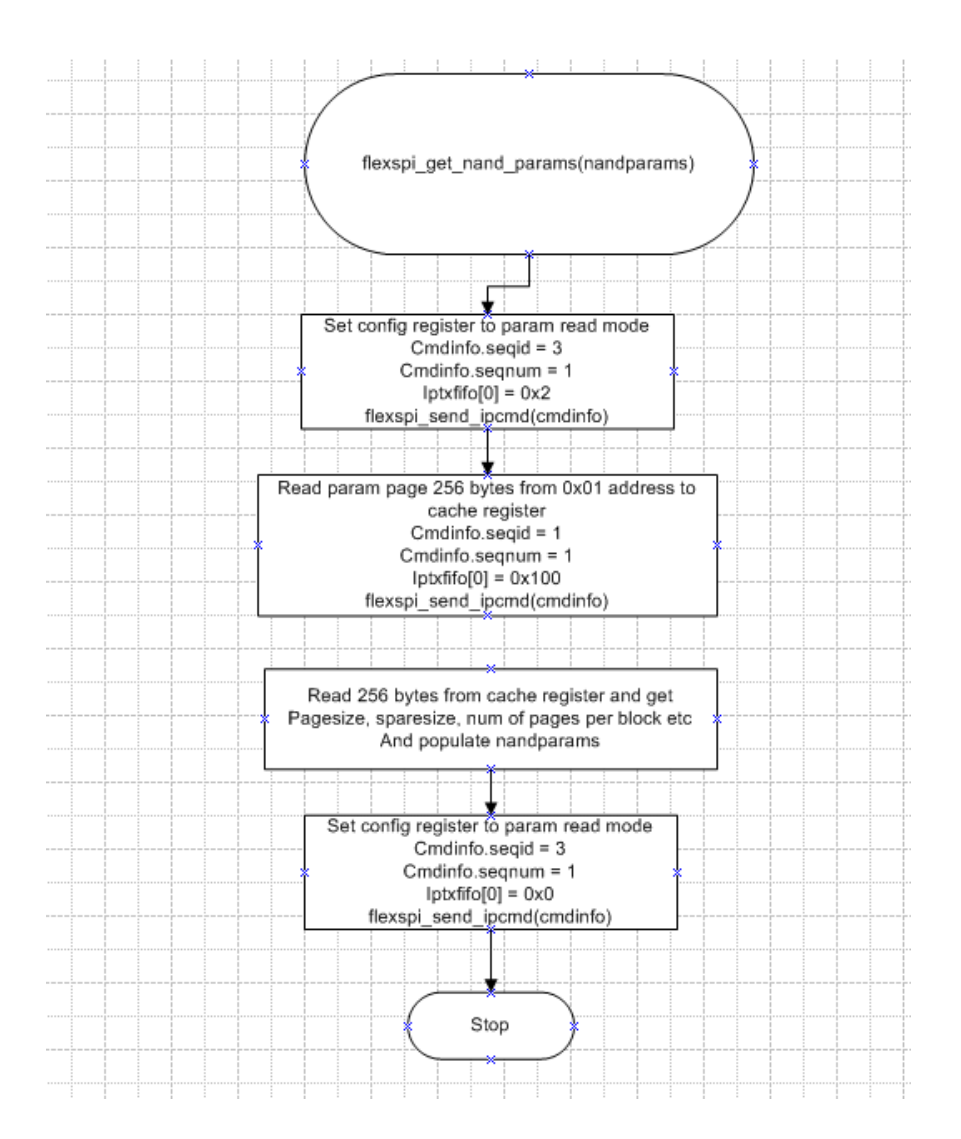

## **Flexspi\_badblock\_mgmt**

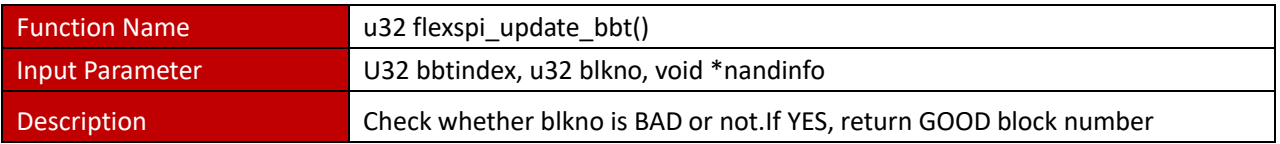

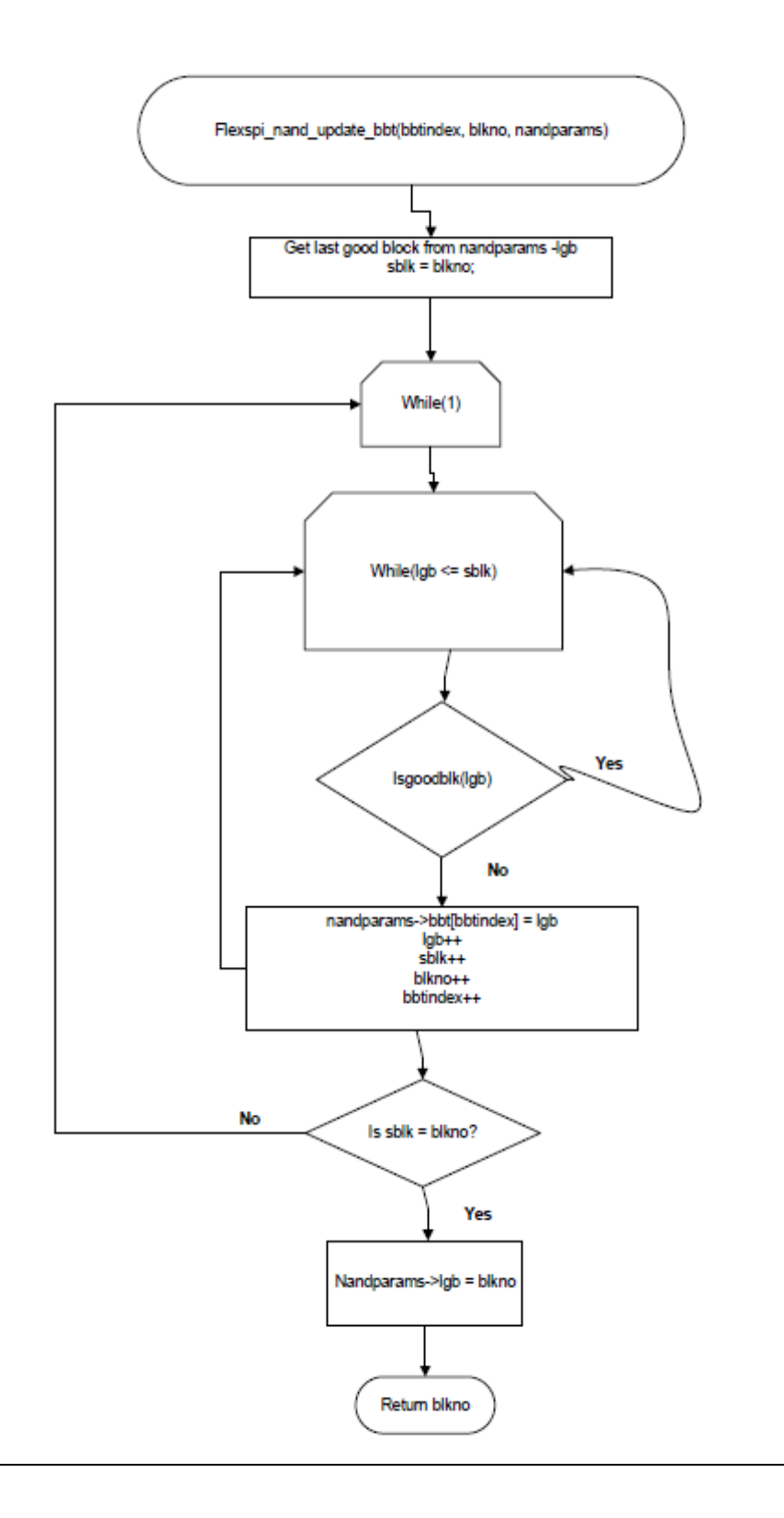